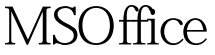

PowerPoint2000 PDF

https://www.100test.com/kao\_ti2020/267/2021\_2022\_\_E4\_B8\_80\_E 7\_BA\_A7MSOf\_c98\_267370.htm 5.1 PowerPoint 1. PowerPoint 2000 PowerPoint 2000 Windows 2000 Microsoft Office 2000 and the state of  $1$  $\sim$  2011  $\sim$  $\overline{3}$  $\overline{4}$  $5$  $\sim$  2. PowerPoint 2000 Microsoft Office 3. PowerPoint 1 Microsoft PowerPoint.  $\sim$  $\overline{9}$  $3$ 。可通过"视图"菜单中的"工具栏"进行添加和取消 (4  $5\qquad 6$ PowerPoint PowerPoint  $5$ 

 $\epsilon$ 

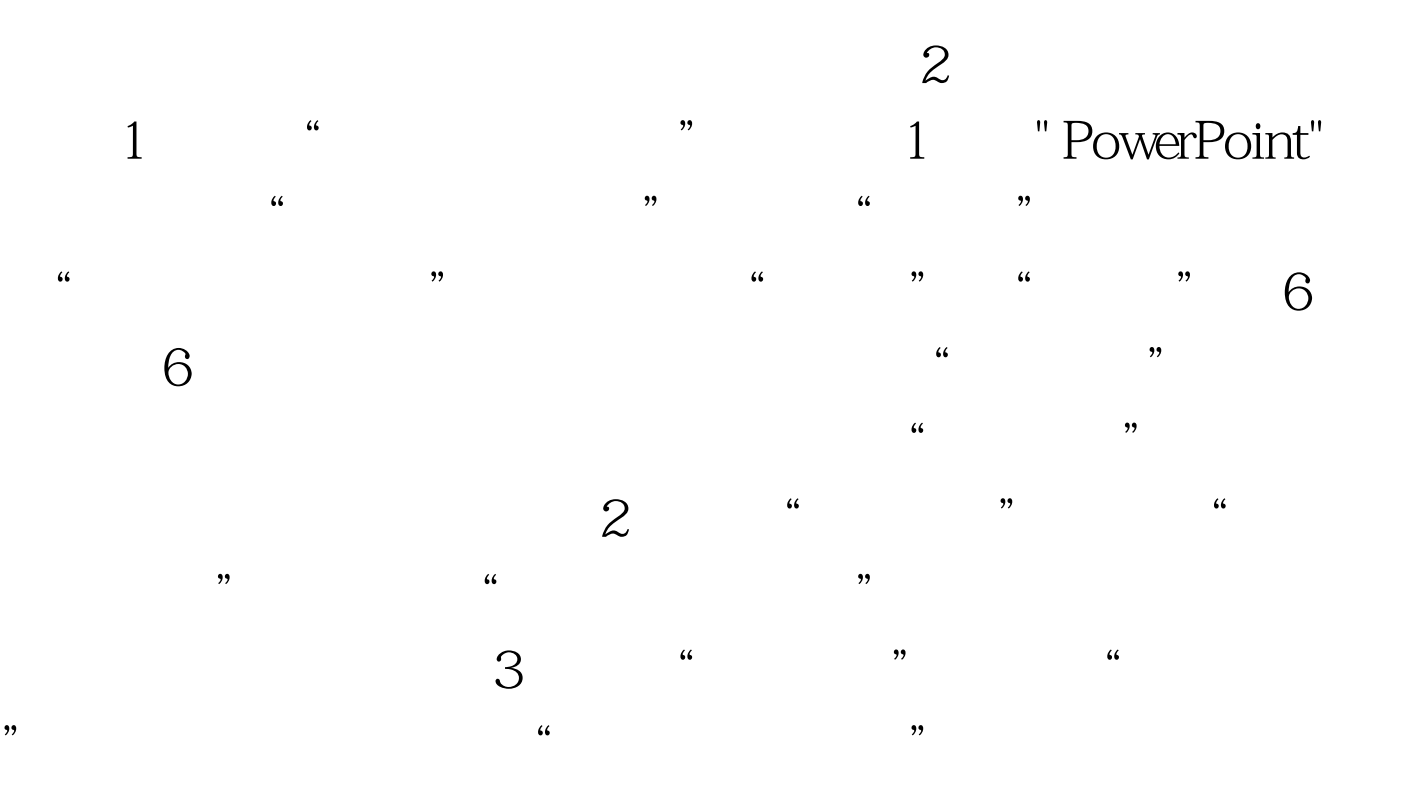

 $\frac{1}{2}$  and  $\frac{1}{2}$  and  $\frac{1}{2}$  a (4)单击"下一步"按钮到"演示文稿样式"步,出现一个 询问"输出类型和是否打印"的"内容提示向导"对话框

## PowerPoint 4  $\frac{a}{5}$  " $\frac{a}{5}$ "  $\frac{1}{2}$  , and  $\frac{1}{2}$  , and  $\frac{1}{2}$  , and  $\frac{1}{2}$  , and  $\frac{1}{2}$  , and  $\frac{1}{2}$  , and  $\frac{1}{2}$  , and  $\frac{1}{2}$  , and  $\frac{1}{2}$  , and  $\frac{1}{2}$  , and  $\frac{1}{2}$  , and  $\frac{1}{2}$  , and  $\frac{1}{2}$  , and  $\frac{1}{2}$  , a 的"内容提示向导"对话框。 (6)单击"下一步"按钮到 "完成"步,出现"内容提示向导"对话框。单击"完成"

 $\frac{1}{2}$ ,  $\frac{1}{2}$ ,  $\frac{1}{\sqrt{2\pi}}$ 

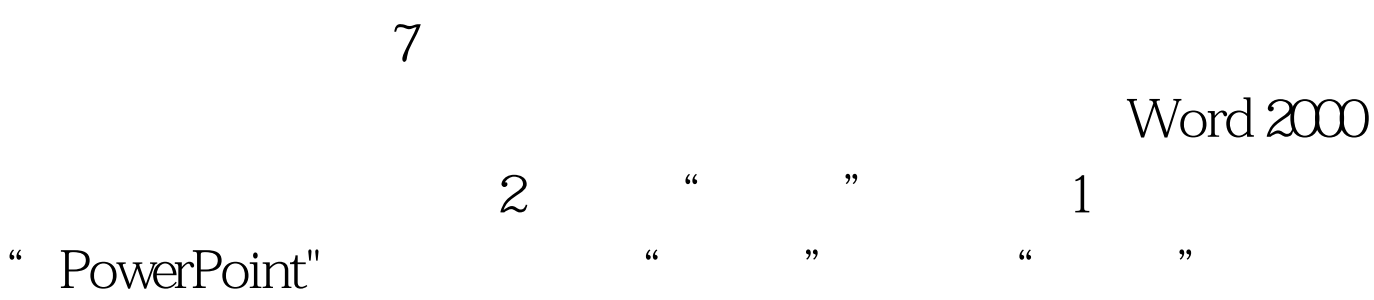

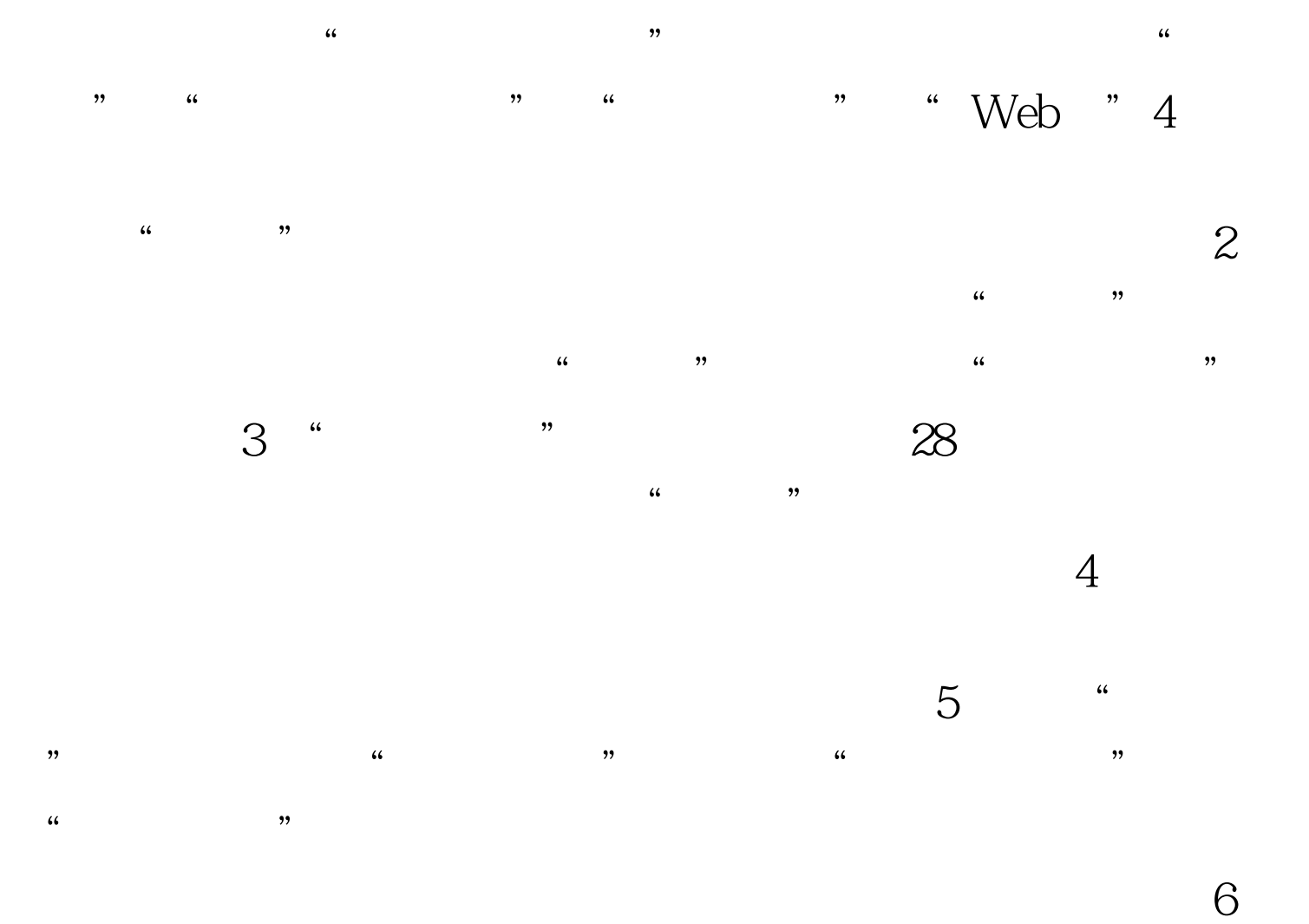

 $100Test$ www.100test.com